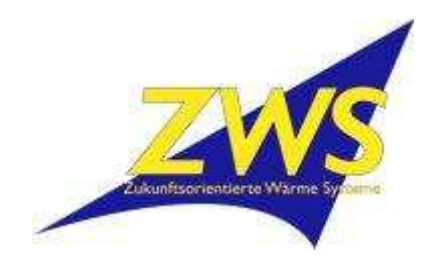

## Die Meldung "Service empfohlen" zurückstellen

- 1. Um ins Servicemenü zu gelangen [+] und [-] gleichzeitig gedrückt halten
- 2. Zum Schriftzug " **Show full menu**" wechseln mit [+] oder [-]
- 3. Die Taste [Menu] 3 sec. gedrückt halten
- 4. Dann mit [+] oder [-] zum Parameter "59 Servicemenge" wechseln
- 5. [Menu] Taste 3 sec. gedrückt halten bis im Display "Daten speicherung" angezeigt wird
- 6. Mit [+] und [-] gleichzeitig drücken das Menü verlassen

## **!!! Bitte verändern sie keine anderen Parameter !!!**

Die Meldung "Service needet" ist eine Statusmeldung nach ca. 6 t verbrauchten Pellets. Die Rückstellung dieser Meldung hat keinen Einfluss auf die Jährliche Wartung!